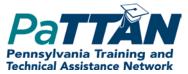

# **PASA** Test Talks

December 10, 2020 Meeting #9

## Thank You for Joining

- You are muted upon entry.
- Pattan facilitators will monitor the chat.
- Questions entered in the chat will be answered.
- Reminder: chats are to everyone unless designated as private.
- This session will be recorded and posted to
   <u>Pattan PASA Web Page</u> following captioning.
- All sessions are also available on PASA DLM AC Google folder at <u>https://drive.google.com/drive/folders/14\_OJ</u> <u>9I1WAN0--</u> <u>aadOsYz9DovmynkSqvt?usp=sharing</u>
- Questions after PASA Test Talks may be emailed to:
  - <u>alternateassessment@pattan.net</u>

### PASA Test Talks

- Provide a forum for on-going support to PASA ACs
- Provide reminders and updates about timely test enrollment procedures, training, and administration/management tasks
- Demonstrate procedures in the KITE Educator portal
- Answer questions

### Meeting #9 Overview

Reminders and updates

- DLM Educator and Student Portal review
- Questions and answers

### Reminders & Updates

 Friday, December 11<sup>th</sup> – all students are to be enrolled

- Monday, December 14<sup>th</sup> LEAs must submit 1% Threshold Justification survey
- Getting to Know Training to be completed by December 31<sup>st</sup> (Act 48 window closes); modules will remain on website
- Completion of FCS and PNP by February 22<sup>nd</sup>

 There are two types of testlets – computer delivered and teacher delivered

# Testlet Types

## **Computer-Delivered**

# Teacher-Administered

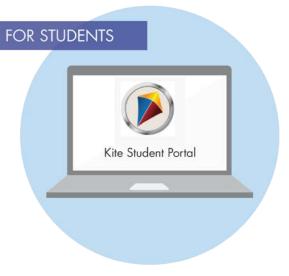

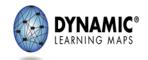

# **Computer-Delivered Testlets**

- Maximize student interaction
  - Items are written to the student
  - An engagement activity, followed by 3-9 items

- Maximize student independence
  - Student selects response choices independently
  - Supports Allowed for
    - Entering the student's responses
    - Navigating screen to screen

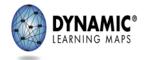

# Teacher-Administered Testlets

- Directions to the test administrator in Student Portal
- Scripted statements/interactions
- Items are for the test administrator to complete based on observation of behavior
- Used for
  - -Some testlets at the Initial and Distal Precursor linkage levels
  - -All writing testlets

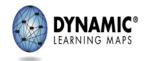

 There are two portals – Educator Portal and Student Portal

### The Kite<sup>®</sup> Suite

- Educator Portal
  - Test Security Agreement
  - Rosters
  - Personal Needs and Preferences
  - First Contact survey
  - Student login credentials

| SIGN IN TO EDUCATOR PORTAL |  |
|----------------------------|--|
| UEProvet.                  |  |
| Additions                  |  |
| Sign In * Poget Password?  |  |
|                            |  |

- Student Portal
  - Delivers testlets to students
  - Allows students to practice taking testlets
  - Allow teachers to practice test administration

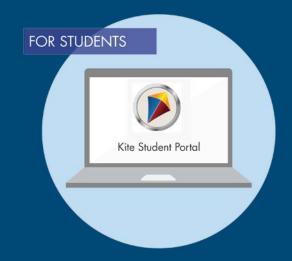

# Educator Portal Testlet Information Page (TIP)

# Download/print the TIP ahead of testing

- Spring assessment window
  - Accessed from the Test
     Management section of
     Educator Portal

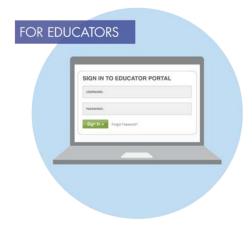

| Action<br>s | Test Session Name 🕆         | Tickets | Test Information | Assessment Name 🌢                                   | Test Progress 🚔 | Grade   |
|-------------|-----------------------------|---------|------------------|-----------------------------------------------------|-----------------|---------|
|             |                             |         |                  |                                                     |                 |         |
| Ť           | DLM 0256-YE<br>M 6.1 DP     |         |                  | Students with Significant<br>Cognitive Disabilities | Testlet 1 of 7  | Grade 6 |
| Î           | DLM-<br>YE ELA 8.1 PP       |         |                  | Students with Significant<br>Cognitive Disabilities | Testlet 1 of 9  | Grade 8 |
| ŧ           | DLM-0256-YE<br>ELA 6.1 DP   |         |                  | Students with Significant<br>Cognitive Disabilities | Testlet 2 of 9  | Grade 6 |
| Ē           | DLM- 950998-<br>YE M 8.1 DP | 200     |                  | Students with Significant<br>Cognitive Disabilities | Testlet 2 of 7  | Grade 8 |

Securely destroy each TIP after use.

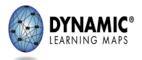

### Educator Portal Testlet Information Page (TIP)

- Testlet type
- Number of items
- Materials needed
- Materials use
- Suggested substitutions

This is a secure testing document. Do not reproduce or redistribute. Shred after use.

Figure 1 Secure 2 Secure 2

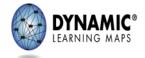

# Educator Portal Test Ticket

The **Username** and **Password** fields are the student's login credentials for Student Portal.

Dynamic Learning Maps 2020\_ELA - Kite Trainer State ID: 1612531 Name: Woods, Rickie UserName: Password: Test Collection: DLM Collection Test Form: DLM 1 Test Section: Section 1 Ticket Number: N/A

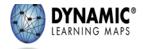

3. For test administration, log into into the Student Portal using a username and password unique to the student.

# **Typical Testing Arrangement**

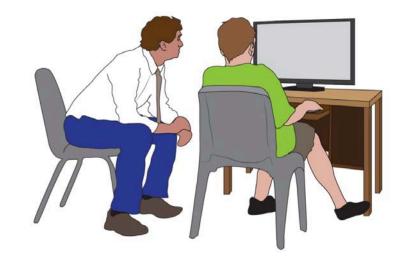

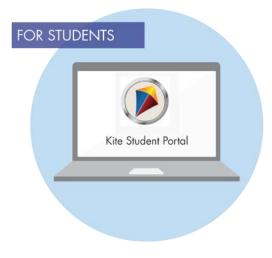

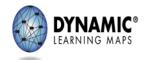

<u>Using Student Portal With</u> <u>Alternate Assessments</u>

#### After viewing the helplet video, what questions do you have?

- The helplet video references the <u>Guide to Practice Activites and</u> <u>Released Testlets</u>
- Note: Some are available on the public website for parents and/or other stakeholders to view. However, most are available in the Student Portal.

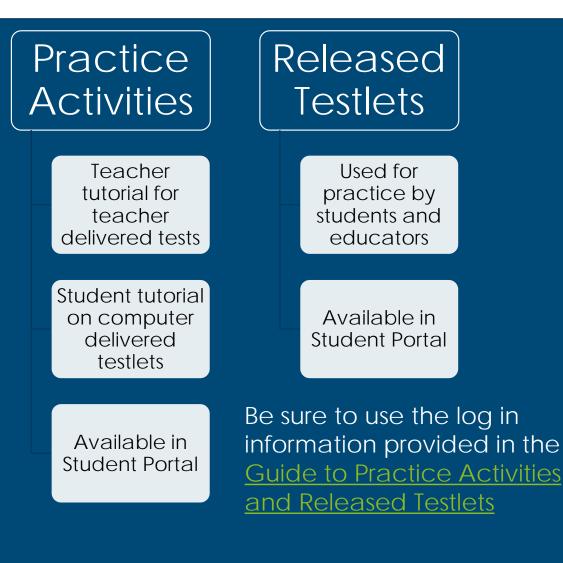

Educator and Portal Review Two portals – Educator and Student ✓Two testlet types – teacher and computer delivered ✓ Get TIPS and Ticket in **Educator Portal** ✓Administer in Student Portal ✓ Ability for students and teachers to practice

#### Questions from the Field

My template uploads were rejected. What do these codes mean?

Data Management Manual, p. 138 identifies common data upload issues.

- User two users share the same PPID
- Roster spelling and capitalization may not match DLM requirement;
   e.g., MATH is used instead of M
- Students students on roster that are not on the enrollment template

### Questions and Answers

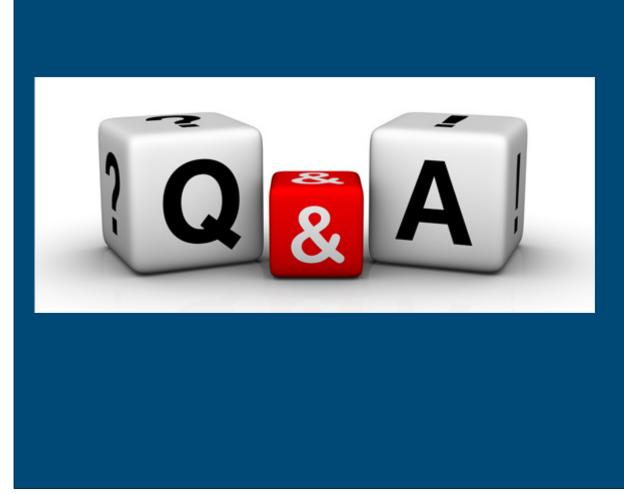

### PA Alternate Assessment Team

#### Bureau of Special Education and PA Training and Technical Assistance Network

| NAME           | ROLE                                                               | AGENCY                                          | CONTACT                  |
|----------------|--------------------------------------------------------------------|-------------------------------------------------|--------------------------|
| Lisa Hampe     | Special Education Advisor<br>for Alternate Assessment              | Bureau of Special<br>Education                  | <u>lihampe@pa.gov</u>    |
| Audrey Kappel  | Research and Data Analyst                                          | Western PA School for<br>Blind Children         | Kappela@wpsbc.org        |
| Lynda Lupp     | Statewide Special<br>Education Alternate<br>Assessment Coordinator | PA Training and Technical<br>Assistance Network | <u>Llupp@pattan.net</u>  |
| Ron Logan      | Office Lead for Significant<br>Cognitive Disabilities              | PaTTAN East                                     | <u>rlogan@pattan.net</u> |
| Tara Russo     | Office Lead for Significant<br>Cognitive Disabilities              | PaTTAN Central                                  | trusso@pattann.net       |
| Kaylee Wynkoop | Office Lead for Significant<br>Cognitive Disabilities              | PaTTAN West                                     | kwynkoop@pattan.net      |
|                |                                                                    |                                                 |                          |